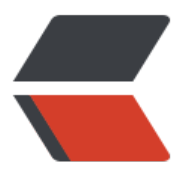

链滴

# Shell [编程](https://ld246.com)简介

作者: nianxingyan

- 原文链接:https://ld246.com/article/1493362425158
- 来源网站: [链滴](https://ld246.com/member/nianxingyan)
- 许可协议:[署名-相同方式共享 4.0 国际 \(CC BY-SA 4.0\)](https://ld246.com/article/1493362425158)

# **Shell编程简介**

以下示例都在Mac系统中进行,因为大家用Mac居多,而且Mac系统也是在Linux基础上开发的,所 很多东西和Linux都是一样的。

Mac下的终端程序Terminal是很好用的,工欲善其事必先利其器,所以我们可以先来配置一下终端程 。

# **什么是Shell编程**

#### **什么是Shell**

*直译就是外壳,可以理解成是Linux系统内核的外壳,我们通过这个外壳和Linux系统进度交互。再具 点,可以理解成是终端。*

一般情况下,我们在操作Linux系统时,就是在终端上搞各种指令。而Shell编程,或者通俗点说叫Shel 脚本,其实就是把一堆指令集中在一个脚本文件里,然后通过运行这个脚本文件,来执行这一大堆的 令。所以它的目的就是为了**方便我们进行一些批量操作**。

**Shell编程,其实指的就是我们写的这些Shell脚本。**

# **Hello world!**

一个Shell脚本其实就是一个普通的文本文件,所以可以使用任意的文本编辑器来编辑Shell脚本,比如 ublimeText。不过既然脚本是在终端下运行的,所以如果能直接在终端下编辑脚本的话,就最舒服不 了。所以如果有兴趣的话,可以学习一下vim的使用。

接下来写个Hello World吧。将以下内容写到脚本里,并保存为hello.sh:

bash echo "Hello world!"

接下来在终端里进到刚刚保存文件的目录里,并确认文件存在的话,就可以用以下命令来运行了:

[nianxingyan@NianxyMBP shell]\$ls hello.sh [nianxingyan@NianxyMBP shell]\$sh hello.sh Hello world! [nianxingyan@NianxyMBP shell]\$

上边\$符号之后的部分是我们输入的内容,\$及其之前的部分是命令行提示符,显示一些当前状态。

sh hello.sh的作用就是执行hello.sh。

解释一下以上出现的一些命令:

- **echo**: 在终端输出字符串,相当于print
- **cd**: 改变当前目录
- **ls**: 显示当前目录下的文件列表

# **一个稍微复杂点的例子**

下面玩个稍微复杂点的,它的功能是这样的:

1. 仕当刖目录卜创建一个 db.20170412目录,其中20170412是执行脚本时的当刖日期,汪意要替 掉

2. 将当前目录下所有以 dat结尾的文件都转移到刚刚创建的这个目录中

3. 将当前目录下一个 db.latest的软链接指向刚刚创建的目录

\*上面描述的这个功能可以用在如下场景:\*假如有个服务程序,每小时在当前目录下生成一个以dat 尾的数据文件,这样每天就会生成24个数据文件。这些数据文件如果不加整理,那么一段时间后目录 的文件数量就是非常多,不利于管理。

要完成以上功能,可以编写如下一段脚本:

# 获取当天日期 today= $\text{`date} + \text{%F`}$ # 创建目录 mkdir db.\$today # 转移dat文件 mv \*.dat db.\$today/ # 删除之前的软链接,并创建一个新的软链接 ln -f -s db.\$today db.latest

逐行解释一下:

● 第2行, \*\*反引号 "`" \*\*的作用是将其中的命令输出做为字符串进行返回 而date +%F就是将当前日期以yyyyMMdd的格式进行显示,所以,变量today此时的值就是当前日 了。

- mkdir的功能是创建目录,后边跟目录名。此时目录名中的\$today就是对today变量的引用。
- mv是move的缩写,也就是转移文件。
- ln的作用就是创建软链接

以上命令保存为cleanup.sh, 执行后是如下效果:

```
[nianxingyan@NianxyMBP shell]$touch test1.dat test2.dat
[nianxingyan@NianxyMBP shell]$ls -l
total 16
-rw-r--r-- 1 nianxingyan staff 196 4 12 15:48 cleanup.sh
-rw-r--r-- 1 nianxingyan staff 20 4 12 15:21 hello.sh
-rw-r--r-- 1 nianxingyan staff 0 4 12 15:49 test1.dat
-rw-r--r-- 1 nianxingyan staff 0 4 12 15:49 test2.dat
[nianxingyan@NianxyMBP shell]$sh cleanup.sh 
[nianxingyan@NianxyMBP shell]$ls -l
total 24
-rw-r--r-- 1 nianxingyan staff 196 4 12 15:48 cleanup.sh
drwxr-xr-x 4 nianxingyan staff 136 4 12 15:49 db.2017-04-12
lrwxr-xr-x 1 nianxingyan staff 13 4 12 15:49 db.latest -> db.2017-04-12
-rw-r--r-- 1 nianxingyan staff 20 4 12 15:21 hello.sh
[nianxingyan@NianxyMBP shell]$
```
命令解释:

● **touch**: 暂时可以理解为生成了test1.dat和test2.dat这两个空文件。

● **ls -l**: 刚才的ls命令已经用过了,加-l参数目的就相当于以列表的形式显示当前目录中的文件,而 只是以排列的方式显示文件名

#### **流程控制**

Shell脚本中也是可以进行分支、循环等流程控制的。

#### **if语句**

举例如下:

```
var1=Alice
if \lceil $var1 == "Alice" \rceil ; then
   echo "Hello, Alice!"
else
    echo "Who are you?"
fi
```
以上代码应该不难能懂,主要是记住书写格式,关键点列举一下:

1. [中间是条件判断, 且每个括号两边要留空格

2. then如果和if写在同一行,就需要中间的;分隔,如果要then写在下一行,就不要写;

3. else也是一样, 如果和其它命令写在一行, 就需要命令之间用;分隔, 否则不需要;

4. 最后一定不要忘记写 fi, 否则分支判断没有结束 (fi就是if反过来写, 意为结束)

上边说到的;问题,其实和if命令本身没什么关系,在Linux的终端里,多个命令如果想写在同一行, 可以用;分隔, 这时系统就会顺序执行该行内的每条指令。比如: ifdown eth1; ifup eth1, 意思就是 停用网终接口eth1,然后再把它启动起来,其实就是重启该接口。

还有一点要注意,每个分支内部必须有指令,如果是一个空的分支,执行会报错,比如将上边第3行 释掉,再运行脚本时就是如下效果:

[nianxingyan@NianxyMBP shell]\$sh alice.sh alice.sh: line 4: syntax error near unexpected token `else' alice.sh: line 4: `else' [nianxingyan@NianxyMBP shell]\$

深层意思就是"*这个分支里我还什么都没干,怎么就发现了else*"。虽然我不理解为什么要这样规定 但仍然不得不接受这个事实。

接下来要重点介绍一下我们的条件判断格式,也就是[中间的部分。

#### **条件判断格式**

上面的示例中,用==来判断两个字符串是否相等,注意==两边要留空格。类似==,还有如下几种 断:

- -eq:两个数字相等
- -ne: 两个数字不相等
- -lt: 左边的数字小于右边的数字
- -le:左边的数字小于或等于右边的数字
- -gt:左边的数字大于右边的数字
- -ge: 左边的数字大于或等于右边的数字
- !=:两个字符串不相等

注意以上这5个判断参数只能用来判断数字,而==和!=只能用来判断字符串。所以, Shell里边是不 比较两个字符串谁大谁小的。

如果想对条件判断取"反",即"非xxx",写法是这样的:

if  $[ ! 1 -eq 1 ]$ ; then

就是在判断最开始加!限定。

多个条件组合的写法:

if [ 1 -eq 1 ] && [ 2 -eq 2 ] ; then 或是 if  $[1 -eq 1] || [2 -eq 2]$ ; then

即将&&或是||写在两个条件判断中间

**引号的作用**

在Shell里,引号并不是用来区分字符串的,而是用来强调一个整体的。所以,即使是数字也可以用引 括起来,比如这样: [ "1" -eq "1" ]。不过对于字符串,还是强烈建议都用引号括起来,以免发生意 ,比如下面这段代码:

var1="Alice Chen"

if  $[$  \$var1 == "Alice Chen"  $]$ ; then

echo "Hello, Alice!"

else

echo "Who are you?"

fi

这段代码就会报错,因为Shell脚本在执行时,是先将变量进行替换,再执行指令,于是上边代码的第 行在替换完后就变成了这个样子:

if  $\lceil$  Alice Chen == "Alice Chen"  $\lceil$ ; then

```
这显然是不对的。
仍然是刚才那段代码,再看一个示例:
```

```
var1 = "if \lceil $var1 == "Alice Chen" \rceil; then
echo "Hello, Alice!"
else
echo "Who are you?"
fi
```
变量var1此时是一个空串,按刚才的解释,代码执行前,第2行会被替换成这个样子:

if  $[$  = = "Alice Chen"  $]$ ; then

这样显然也是不对的。

所以,我们在写Shell脚本的时候,对于字符串变量,或者说所有的**变量**,在引用时,最好都加上**双引号**

#### **双引号和单引号的区别**

这两种引号的区别在于:双引号忽略除\$ \ 反引号以外的所有特殊字符,而单引号则没有例外。 特殊字符比如有: 空格 & ! () []等等。 看下面的代码:

var1="Alice Chen" echo "\\$var1 is \$var1" echo '\\$var1 is \$var1'

执行结果如下:

\$var1 is Alice Chen \\$var1 is \$var1

第一个echo用了双引号,所以\\$转义后变成了\$,\$var1变成了Alice Chen;第二个echo用了单引号 相当于直接输出了内部的原始内容。

#### **while语句**

解释了if语句后,再看while就容易很多了。直接看示例:

```
test=0
while [ $test -ne 1 ] ; then
```
#### done

#### **for语句**

for语句有两种写法

● 第一种 for 是一种简单的for循环, 和平时用的for循环一样

```
for (( i=1 ; $i \leq 100; i++)do 
echo $i; 
done
```
● 第二种 for in 是一种简单的字符串枚举遍历法, 利用for in格式对字符串按空格切份的功能

```
for i in $(seq 1 100)
```
do echo \$i done

# **基本使用**

### **基本参数**

在终端输入 \*\*\*.sh 后,紧跟着输入的数据,中间可以用空格隔开,将作为参数传入到 \*\*\*.sh中

- \$0 这个程序的执行名字
- \$n 这个程序的第n个参数值,n=1...9
- \$\* 这个程序的所有参数
- \$# 这个程序的参数个数

例 test.sh

echo \$0 echo \$1 echo \$\* echo \$#

#### 执行

admindeMac-mini:~ xc\$ /Users/xlc/Desktop/test.sh a b c d

#### 输出为

```
/Users/xlc/Desktop/test.sh
a
a b c d
4
```
# **方法的使用**

```
● 创建
```

```
function test(){
   echo $1
   echo $2
}
```
● 使用

test a b

- 输出结果
- a

b

#### **读取用户输入的字符**

read style sleep 0.5 buildstyle="\$style" echo \$buildstyle

#### **XCode打包脚本的实现原理**

function build\_xcodeproj(){

 /usr/libexec/PlistBuddy -c 'Set :CFBundleShortVersionString '\$2'' "\$Project\_Path/\$1".plist || er exit "版本号设置失败"

 /usr/libexec/PlistBuddy -c 'Set :CFBundleVersion '\$2'' "\$Project\_Path/\$1".plist || errexit "版本 设置失败"

if [ `ls build/ipa/"\$1"/"\$2"/|wc -l` -eq 0 ]; then

 if [ -e build/archives/"\$2"/"\$1".xcarchive ]; then echo "'\$1' '\$2' 版本archive包已存在 如需重新打包,请删除旧包" else

 xcodebuild -project "\$Project\_Path/\$Project\_Name" -scheme "\$1" -configuration "\$Confi uration" clean archive build -archivePath "\$Project\_Path"/build/archives/"\$2"/"\$1".xcarchive || errexit "'\$1' '\$2' archive失败"

fi

create export plist \$ProjectExportPlistFile

 xcodebuild -exportArchive -archivePath "\$Project\_Path"/build/archives/"\$2"/"\$1".xcarchiv -exportOptionsPlist \$ProjectExportPlistFile -exportPath "\$Project\_Path"/build/ipa/"\$1"/"\$2"

```
if \lceil $? -ne 0 \rceil ; then
    rm -f $ProjectExportPlistFile
   errexit "'$1' '$2' archive失败"
   fi
   rm -f $ProjectExportPlistFile
 else
  echo "'$1' '$2' 版本ipa包已存在 如需重新打包,请删除旧包"
 fi
```
}